#### **UCL DEPARTMENT OF COMPUTER SCIENCE**

Wolfgang Emmerich, Dr rer-nat, CEng, MIEE Professor of Distributed Computing Director of Research

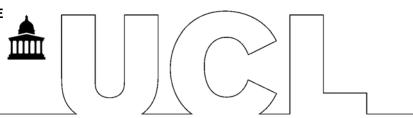

# **GS04: Tools and Environments**

Lab Session 6: Using ant

In this lab session we will aim to experience build management. We will use Apache's ant for that purpose, which is well integrated with the Eclipse platform.

## Building a plug-in with ant

Use the Export command available on Projects in the Explorer view to create a build file called build.xml for your plug-in project. Once you have created the build.xml file open it and study it because you will need to extend during this session.

Then compile the plug-in using ant inside Eclipse. To do this right click on the build.xml file and select Build with Ant ... from the Run-As menu. Note how you get a wizard that lets you select the target you want to invoke. First select clean to delete the existing plug-in run-time and then build it anew.

#### **Building a plug-in outside Eclipse**

Now get a command shell from your operating system and build the plug-in outside Eclipse. You might find that you will have to adjust some of the paths that were generated by Eclipse to absolute paths.

### Adding a target for generating API documentation

Now create a new target that uses the <javadoc> tag to create the API documentation. Research the ant documentation on the apache web site to find the information necessary to do this. Then generate the API documentation from an OS command shell using ant.